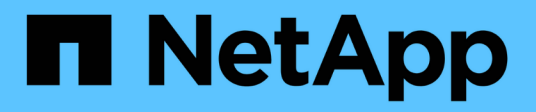

## **Veritas**

SAN hosts and cloud clients

NetApp March 29, 2024

This PDF was generated from https://docs.netapp.com/it-it/ontap-sanhost/hu\_veritas\_8x.html on March 29, 2024. Always check docs.netapp.com for the latest.

# **Sommario**

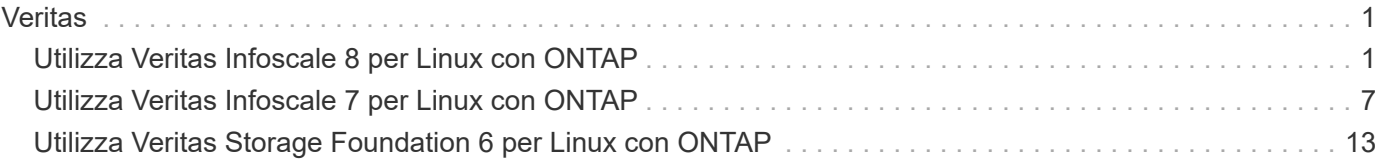

# <span id="page-2-0"></span>**Veritas**

## <span id="page-2-1"></span>**Utilizza Veritas Infoscale 8 per Linux con ONTAP**

È possibile utilizzare le impostazioni di configurazione degli host SAN di ONTAP per la release 8 della serie Veritas Infosscale Storage Foundation per le piattaforme Red Hat Enterprise Linux e Oracle Linux (basate su RHCK) con protocolli FC, FCoE e iSCSI.

## **Installare le utility host unificate Linux**

Il pacchetto software NetApp Linux Unified host Utilities è disponibile su ["Sito di supporto NetApp"](https://mysupport.netapp.com/site/products/all/details/hostutilities/downloads-tab/download/61343/7.1/downloads) in un file .rpm a 64 bit.

NetApp consiglia vivamente di installare le utility host unificate Linux, ma non è obbligatorio. Le utility non modificano le impostazioni dell'host Linux. Le utility migliorano la gestione e assistono il supporto clienti NetApp nella raccolta di informazioni sulla configurazione.

#### **Di cosa hai bisogno**

Se si dispone di una versione di Linux Unified host Utilities attualmente installata, eseguire l'aggiornamento o la rimozione, quindi attenersi alla procedura descritta di seguito per installare la versione più recente.

#### **Fasi**

- 1. Scaricare il pacchetto software 64-bit Linux Unified host Utilities dal ["Sito di supporto NetApp"](https://mysupport.netapp.com/site/products/all/details/hostutilities/downloads-tab/download/61343/7.1/downloads) al tuo host.
- 2. Installare il pacchetto software:

rpm -ivh netapp linux unified host utilities-7-1.x86 64

## **Toolkit SAN**

Il kit di strumenti viene installato automaticamente quando si installa il pacchetto di utilità host NetApp. Questo kit fornisce sanlun Utility che consente di gestire LUN e HBA. Il sanlun Il comando restituisce le informazioni relative alle LUN mappate all'host, al multipathing e alle informazioni necessarie per creare gruppi di iniziatori.

#### **Esempio**

Nella figura seguente, la sanlun show Il comando restituisce le informazioni sul LUN.

# sanlun show -p -v SFRAC:/vol/fen1/lun1 ONTAP Path: SFRAC:/vol/fen1/lun1 LUN: 0 LUN Size: 10g Product: cDOT DMP NODE: sfrac0 47 Multipath Provider: Veritas ---------- ------ --------- ------ ------------------------------------- Veritas host vserver host: path path path /dev/ chan: vserver major: state state type node id:1un LIF minor ---------- ------ --------- ------ ------------------------------------ enabled up active/non-optimized sdea 14:0:1:0 lif\_10 128:32 enabled (a) up active/optimized sdcj 14:0:0:0 lif 2 69:112 enabled (a) up active/optimized sdb 13:0:0:0 lif 1 8:16 enabled up active/non-optimized sdas 13:0:1:0 lif 9 66:192

## **Avvio SAN**

#### **Di cosa hai bisogno**

Se si decide di utilizzare l'avvio SAN, questo deve essere supportato dalla configurazione. È possibile utilizzare ["Tool di matrice di interoperabilità NetApp"](https://mysupport.netapp.com/matrix/imt.jsp?components=65623;64703;&solution=1&isHWU&src=IMT) Per verificare che il sistema operativo, l'HBA, il firmware dell'HBA, il BIOS di avvio dell'HBA e la versione di ONTAP siano supportati.

Fare riferimento al portale di supporto Veritas (matrice dei prodotti, Platform Lookup, matrice HCL) per verificare la supportabilità della configurazione DI avvio SAN e le avvertenze note.

#### **Fasi**

- 1. Mappare il LUN di avvio SAN sull'host.
- 2. Verificare che siano disponibili più percorsi.

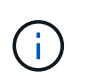

Una volta attivato il sistema operativo host e eseguito sui percorsi, diventano disponibili più percorsi.

3. Abilitare l'avvio SAN nel BIOS del server per le porte a cui è mappato il LUN di avvio SAN.

Per informazioni su come attivare il BIOS HBA, consultare la documentazione specifica del vendor.

4. Riavviare l'host per verificare che l'avvio sia stato eseguito correttamente.

## **Multipathing**

Verificare che la configurazione soddisfi i requisiti di sistema. Per ulteriori informazioni, consultare il tool NetApp Interoperability Matrix e Veritas HCL Matrix.

#### **Esempio**

In questo esempio, il vxdmpadm Viene utilizzato per verificare che il multipath VxDMP abbia l'array di destinazione ONTAP collegato.

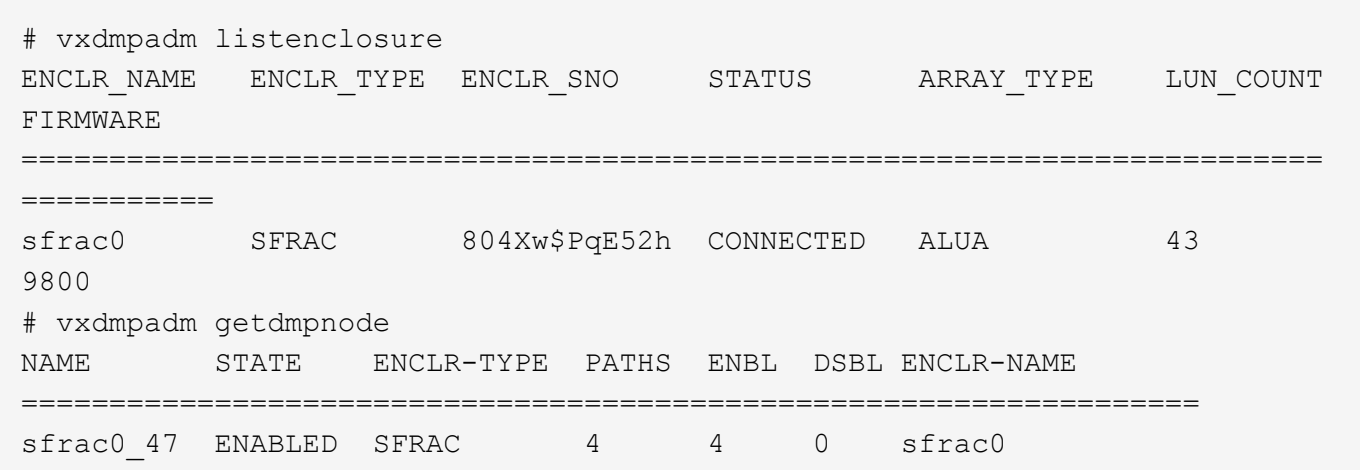

Con Veritas Dynamic Multipathing (VxDMP), è necessario eseguire attività di configurazione per ottenere LUN NetApp come dispositivi multipath Veritas. È necessario che siano installati i pacchetti Array Support Library (ASL) e Array Policy Module (APM) forniti da Veritas per i sistemi storage NetApp. Mentre l'installazione del software Veritas carica i pacchetti ASL APM predefiniti insieme al prodotto, si consiglia di utilizzare i pacchetti supportati più recenti elencati nel portale di supporto Veritas.

#### **Esempio**

Nell'esempio riportato di seguito vengono visualizzate le configurazioni di Veritas Support Library (ASL) e Array Policy Module (APM).

```
# vxdmpadm list dmpnode dmpnodename=sfrac0_47 | grep asl
asl = libvxnetapp.so
# vxddladm listversion |grep libvxnetapp.so
libvxnetapp.so vm-8.0.0-rev-1 8.0
# rpm -qa |grep VRTSaslapm
VRTSaslapm-x.x.x.0000-RHEL8.X86_64
vxddladm listsupport libname=libvxnetapp.so
ATTR_NAME ATTR_VALUE
=========================================
LIBNAME libvxnetapp.so
VID NETAPP
PID All
ARRAY_TYPE ALUA, A/A
```
## **Configurazione di tutti gli array SAN**

In tutte le configurazioni array SAN (ASA), tutti i percorsi verso una determinata unità logica (LUN) sono attivi e ottimizzati. Ciò significa che l'i/o può essere servito contemporaneamente attraverso tutti i percorsi, consentendo in tal modo migliori performance.

#### **Esempio**

Nell'esempio seguente viene visualizzato l'output corretto per un LUN ONTAP:

```
# vxdmpadm getsubpaths dmpnodename-sfrac0_47
NAME STATE[A] PATH-TYPE[M] CTLR-NAME ENCLR-TYPE ENCLR-NAME ATTRS
PRIORITY
==========================================================================
=========
sdas ENABLED (A) Active/Optimized c13 SFRAC sfrac0
-
sdb ENABLED(A) Active/Optimized c14 SFRAC sfrac0
-
sdcj ENABLED(A) Active/Optimized c14 SFRAC sfrac0
-
sdea ENABLED (A) Active/Optimized c14 SFRAC sfrac0
```
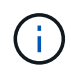

Non utilizzare un numero eccessivo di percorsi per una singola LUN. Non devono essere necessari più di 4 percorsi. Più di 8 percorsi potrebbero causare problemi di percorso durante gli errori dello storage.

## **Configurazione non ASA**

Per la configurazione non ASA, devono essere presenti due gruppi di percorsi con priorità diverse. I percorsi con priorità più elevate sono Active/Optimized, ovvero vengono serviti dal controller in cui si trova l'aggregato. I percorsi con priorità inferiori sono attivi ma non ottimizzati perché vengono serviti da un controller diverso. I percorsi non ottimizzati vengono utilizzati solo quando non sono disponibili percorsi ottimizzati.

#### **Esempio**

Nell'esempio seguente viene visualizzato l'output corretto per un LUN ONTAP con due percorsi attivi/ottimizzati e due percorsi attivi/non ottimizzati:

```
# vxdmpadm getsubpaths dmpnodename-sfrac0_47
NAME STATE[A] PATH-TYPE[M] CTLR-NAME ENCLR-TYPE ENCLR-NAME ATTRS
PRIORITY
==========================================================================
=========
sdas ENABLED Active/Non-Optimized c13 SFRAC sfrac0
-
sdb ENABLED(A) Active/Optimized c14 SFRAC sfrac0
-
sdcj ENABLED(A) Active/Optimized c14 SFRAC sfrac0
-
sdea ENABLED Active/Non-Optimized c14 SFRAC sfrac0
-
```
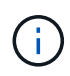

Non utilizzare un numero eccessivo di percorsi per una singola LUN. Non devono essere necessari più di 4 percorsi. Più di 8 percorsi potrebbero causare problemi di percorso durante gli errori dello storage.

#### **Impostazioni consigliate**

#### **Impostazioni per Veritas multipath**

NetApp consiglia i seguenti tunable Veritas VxDMP per una configurazione ottimale del sistema nelle operazioni di failover dello storage.

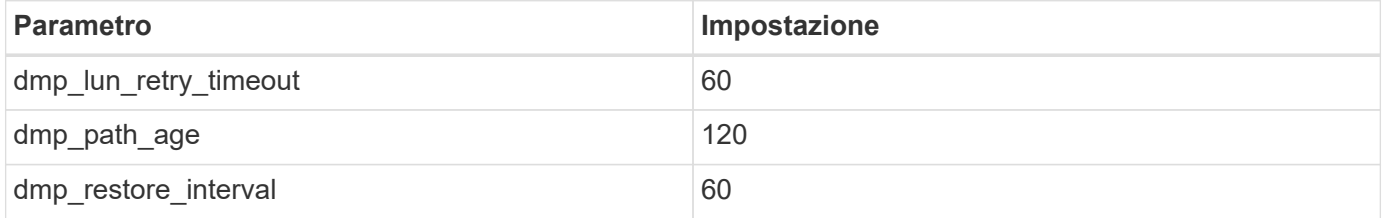

Le sintonizzabili DMP vengono impostate online utilizzando vxdmpadm eseguire il comando come segue:

# vxdmpadm settune dmp\_tunable=value

I valori di questi sintonizzabili possono essere verificati dinamicamente utilizzando #vxdmpadm gettune.

#### **Esempio**

L'esempio seguente mostra i tunable VxDMP effettivi sull'host SAN.

# vxdmpadm gettune

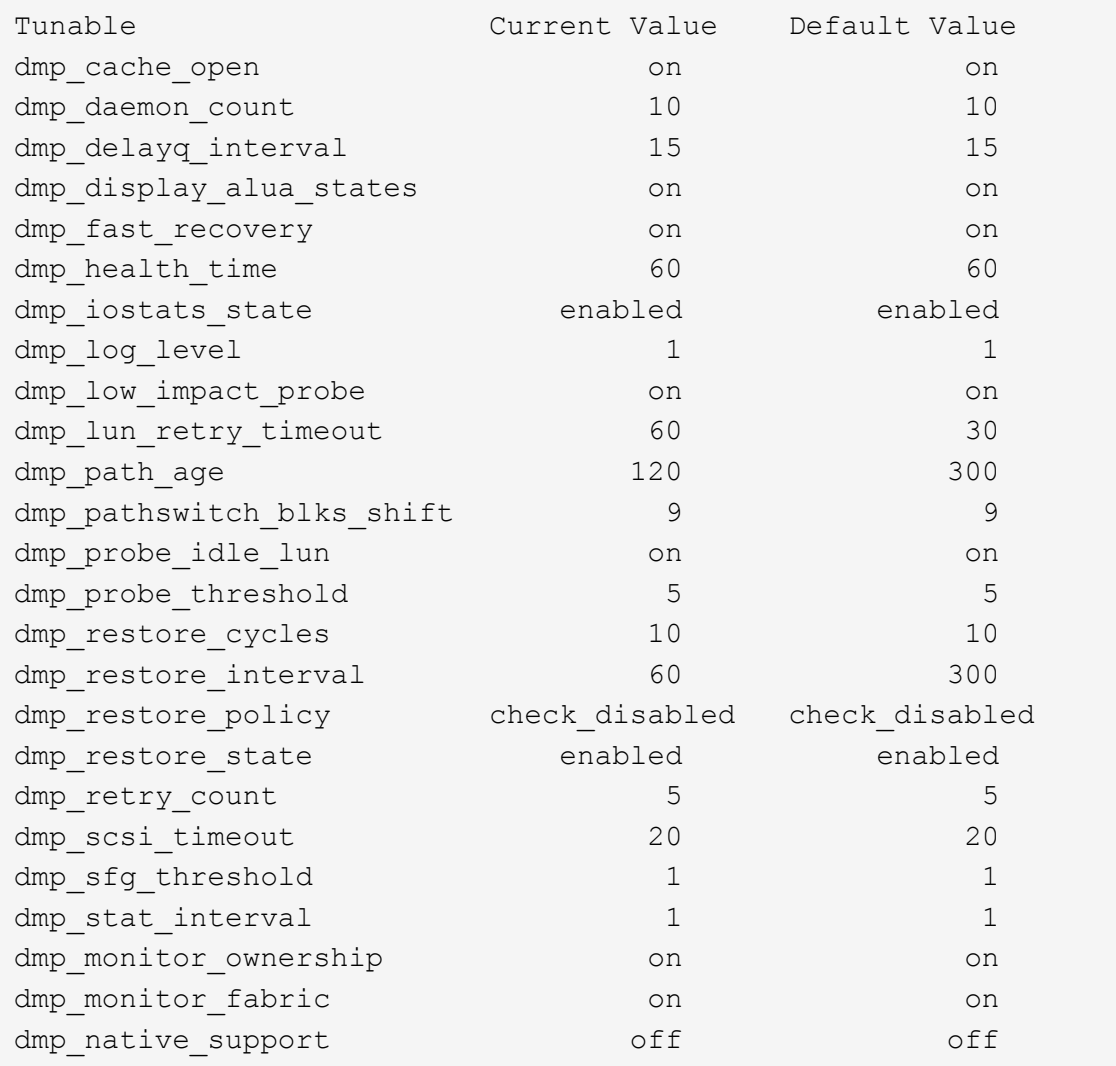

#### **Impostazioni in base al protocollo**

- Solo per FC/FCoE: Utilizzare i valori di timeout predefiniti.
- Solo per iSCSI: Impostare replacement\_timeout valore del parametro a 120.

ISCSI replacement timeout Parametro controlla per quanto tempo il layer iSCSI deve attendere il timeout di un percorso o di una sessione per ristabilirsi prima di non eseguire alcun comando su di esso. Impostazione del valore di replacement timeout 120 nel file di configurazione iSCSI è consigliato.

#### **Esempio**

```
# grep replacement timeout /etc/iscsi/iscsid.conf
node.session.timeo.replacement_timeout = 120
```
**Impostazioni in base alle piattaforme del sistema operativo**

Per Red Hat Enterprise Linux serie 7 e 8, è necessario eseguire la configurazione udev rport Valori per supportare l'ambiente Veritas Infosscale negli scenari di failover dello storage. Creare il file /etc/udev/rules.d/40-rport.rules con il seguente contenuto del file:

```
# cat /etc/udev/rules.d/40-rport.rules
KERNEL=="rport-*", SUBSYSTEM=="fc_remote_ports", ACTION=="add",
RUN+=/bin/sh -c 'echo 20 >
/sys/class/fc_remote_ports/%k/fast_io_fail_tmo;echo 864000
>/sys/class/fc_remote_ports/%k/dev_loss_tmo'"
```
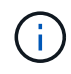

Per tutte le altre impostazioni specifiche di Veritas, fare riferimento alla documentazione del prodotto standard Veritas Infosscale.

## **Coesistenza multipath**

Se si dispone di un ambiente multipercorso eterogeneo, tra cui Veritas Infosscale, Linux Native Device Mapper e LVM Volume Manager, consultare la guida Veritas Product Administration per le impostazioni di configurazione.

## **Problemi noti**

Non ci sono problemi noti per la versione Veritas infoscale 8 per Linux con ONTAP.

## <span id="page-8-0"></span>**Utilizza Veritas Infoscale 7 per Linux con ONTAP**

È possibile utilizzare le impostazioni di configurazione degli host SAN di ONTAP per la release della serie 7 di Veritas Infosscale Storage Foundation per le piattaforme Red Hat Enterprise Linux e Oracle Linux (basate su RHCK) con protocolli FC, FCoE e iSCSI.

## **Installare le utility host unificate Linux**

Il pacchetto software NetApp Linux Unified host Utilities è disponibile su ["Sito di supporto NetApp"](https://mysupport.netapp.com/site/products/all/details/hostutilities/downloads-tab/download/61343/7.1/downloads) in un file .rpm a 64 bit.

NetApp consiglia vivamente di installare le utility host unificate Linux, ma non è obbligatorio. Le utility non modificano le impostazioni dell'host Linux. Le utility migliorano la gestione e assistono il supporto clienti NetApp nella raccolta di informazioni sulla configurazione.

#### **Di cosa hai bisogno**

Se si dispone di una versione di Linux Unified host Utilities attualmente installata, eseguire l'aggiornamento o la rimozione, quindi attenersi alla procedura descritta di seguito per installare la versione più recente.

#### **Fasi**

- 1. Scaricare il pacchetto software 64-bit Linux Unified host Utilities dal ["Sito di supporto NetApp"](https://mysupport.netapp.com/site/products/all/details/hostutilities/downloads-tab/download/61343/7.1/downloads) al tuo host.
- 2. Installare il pacchetto software:

```
rpm -ivh netapp linux unified host utilities-7-1.x86 64
```
## **Toolkit SAN**

Il kit di strumenti viene installato automaticamente quando si installa il pacchetto di utilità host NetApp. Questo kit fornisce sanlun Utility che consente di gestire LUN e HBA. Il sanlun Il comando restituisce le informazioni relative alle LUN mappate all'host, al multipathing e alle informazioni necessarie per creare gruppi di iniziatori.

#### **Esempio**

Nella figura seguente, la sanlun show Il comando restituisce le informazioni sul LUN.

```
# sanlun show -p -v SFRAC:/vol/fen1/lun1
              ONTAP Path: SFRAC:/vol/fen1/lun1
                    LUN: 0
               LUN Size: 10g
                Product: cDOT
              DMP NODE: sfrac0 47
       Multipath Provider: Veritas
  ---------- ------ --------- ------
-------------------------------------
Veritas host vserver host:
path path path /dev/ chan: vserver major:
state state type node id:lun LIF minor
---------- ------ --------- ------
             -------------------------------------
enabled up active/non-optimized sdea 14:0:1:0 lif 10
128:32
enabled (a) up active/optimized sdcj 14:0:0:0 lif 2
69:112
enabled (a) up active/optimized sdb 13:0:0:0 lif 1
8:16
enabled up active/non-optimized sdas 13:0:1:0 lif 9
66:192
```
### **Avvio SAN**

#### **Di cosa hai bisogno**

Se si decide di utilizzare l'avvio SAN, questo deve essere supportato dalla configurazione. È possibile utilizzare ["Tool di matrice di interoperabilità NetApp"](https://mysupport.netapp.com/matrix/imt.jsp?components=65623;64703;&solution=1&isHWU&src=IMT) Per verificare che il sistema operativo, l'HBA, il firmware dell'HBA, il BIOS di avvio dell'HBA e la versione di ONTAP siano supportati.

Fare riferimento al portale di supporto Veritas (matrice dei prodotti, Platform Lookup, matrice HCL) per verificare la supportabilità della configurazione DI avvio SAN e le avvertenze note.

#### **Fasi**

- 1. Mappare il LUN di avvio SAN sull'host.
- 2. Verificare che siano disponibili più percorsi.

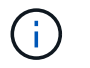

Una volta attivato il sistema operativo host e eseguito sui percorsi, diventano disponibili più percorsi.

3. Abilitare l'avvio SAN nel BIOS del server per le porte a cui è mappato il LUN di avvio SAN.

Per informazioni su come attivare il BIOS HBA, consultare la documentazione specifica del vendor.

4. Riavviare l'host per verificare che l'avvio sia stato eseguito correttamente.

### **Multipathing**

Verificare che la configurazione soddisfi i requisiti di sistema. Per ulteriori informazioni, consultare il tool NetApp Interoperability Matrix e Veritas HCL Matrix.

#### **Esempio**

In questo esempio, il vxdmpadm Viene utilizzato per verificare che il multipath VxDMP abbia l'array di destinazione ONTAP collegato.

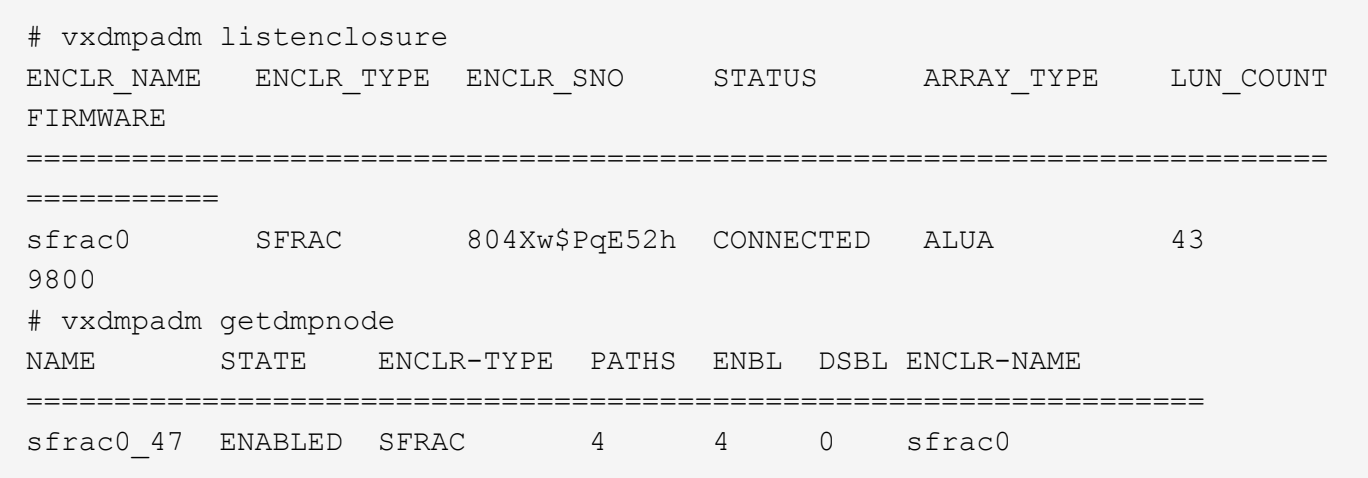

Con Veritas Dynamic Multipathing (VxDMP), è necessario eseguire attività di configurazione per ottenere LUN NetApp come dispositivi multipath Veritas. È necessario che siano installati i pacchetti Array Support Library (ASL) e Array Policy Module (APM) forniti da Veritas per i sistemi storage NetApp. Mentre l'installazione del software Veritas carica i pacchetti ASL APM predefiniti insieme al prodotto, si consiglia di utilizzare i pacchetti supportati più recenti elencati nel portale di supporto Veritas.

#### **Esempio**

Nell'esempio riportato di seguito vengono visualizzate le configurazioni di Veritas Support Library (ASL) e Array Policy Module (APM).

```
# vxdmpadm list dmpnode dmpnodename=sfrac0_47 | grep asl
as1 = 1ibvxnetapp.so
# vxddladm listversion |grep libvxnetapp.so
libvxnetapp.so vm-7.4-rev-1 6.1
# rpm -qa |grep VRTSaslapm
VRTSaslapm-x.x.x.0000-RHEL8.X86_64
vxddladm listsupport libname=libvxnetapp.so
ATTR_NAME ATTR_VALUE
=========================================
LIBNAME libvxnetapp.so
VID NETAPP
PID All
ARRAY_TYPE ALUA, A/A
```
### **Configurazione di tutti gli array SAN**

In tutte le configurazioni array SAN (ASA), tutti i percorsi verso una determinata unità logica (LUN) sono attivi e ottimizzati. Ciò significa che l'i/o può essere servito contemporaneamente attraverso tutti i percorsi, consentendo in tal modo migliori performance.

#### **Esempio**

Nell'esempio seguente viene visualizzato l'output corretto per un LUN ONTAP:

```
# vxdmpadm getsubpaths dmpnodename-sfrac0_47
NAME STATE[A] PATH-TYPE[M] CTLR-NAME ENCLR-TYPE ENCLR-NAME ATTRS
PRIORITY
==========================================================================
=========
sdas ENABLED (A) Active/Optimized c13 SFRAC sfrac0
-sdb ENABLED(A) Active/Optimized c14 SFRAC sfrac0
-
sdcj ENABLED(A) Active/Optimized c14 SFRAC sfrac0
-sdea ENABLED (A) Active/Optimized c14 SFRAC sfrac0
```
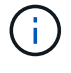

Non utilizzare un numero eccessivo di percorsi per una singola LUN. Non devono essere necessari più di 4 percorsi. Più di 8 percorsi potrebbero causare problemi di percorso durante gli errori dello storage.

#### **Configurazioni non ASA**

Per le configurazioni non ASA, devono essere presenti due gruppi di percorsi con priorità diverse. I percorsi con priorità più elevate sono Active/Optimized, ovvero vengono serviti dal controller in cui si trova l'aggregato. I percorsi con priorità inferiori sono attivi ma non ottimizzati perché vengono serviti da un controller diverso. I percorsi non ottimizzati vengono utilizzati solo quando non sono disponibili percorsi ottimizzati.

#### **Esempio**

Nell'esempio seguente viene visualizzato l'output corretto per un LUN ONTAP con due percorsi attivi/ottimizzati e due percorsi attivi/non ottimizzati:

```
# vxdmpadm getsubpaths dmpnodename-sfrac0_47
NAME STATE[A] PATH-TYPE[M] CTLR-NAME ENCLR-TYPE ENCLR-NAME ATTRS
PRIORITY
==========================================================================
=========
sdas ENABLED Active/Non-Optimized c13 SFRAC sfrac0
-
sdb ENABLED(A) Active/Optimized c14 SFRAC sfrac0
-
sdcj ENABLED(A) Active/Optimized c14 SFRAC sfrac0
-
sdea ENABLED Active/Non-Optimized c14 SFRAC sfrac0
-
```
Ť.

Non utilizzare un numero eccessivo di percorsi per una singola LUN. Non devono essere necessari più di quattro percorsi. Più di otto percorsi potrebbero causare problemi di percorso durante gli errori dello storage.

#### **Impostazioni consigliate**

#### **Impostazioni per Veritas multipath**

NetApp consiglia i seguenti tunable Veritas VxDMP per una configurazione ottimale del sistema nelle operazioni di failover dello storage.

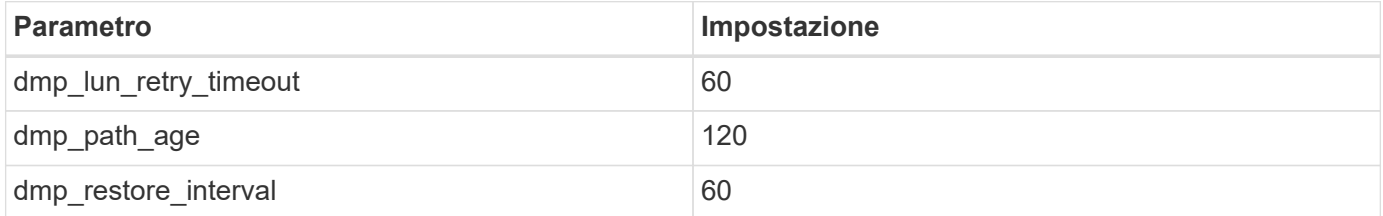

Le sintonizzabili DMP vengono impostate online utilizzando vxdmpadm eseguire il comando come segue:

```
# vxdmpadm settune dmp_tunable=value
```
I valori di questi sintonizzabili possono essere verificati dinamicamente utilizzando #vxdmpadm gettune.

#### **Esempio**

L'esempio seguente mostra i tunable VxDMP effettivi sull'host SAN.

# vxdmpadm gettune

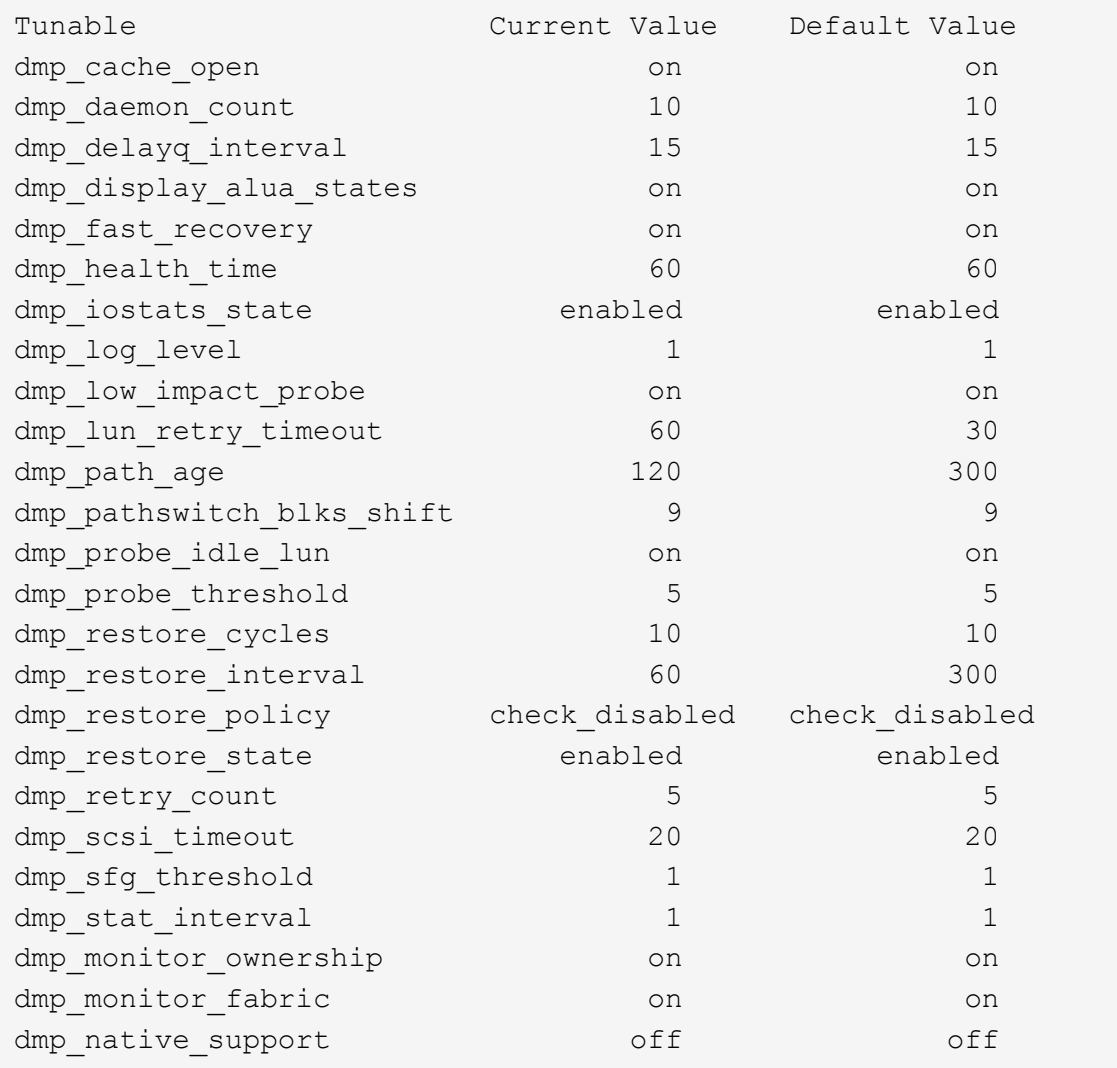

#### **Impostazioni in base al protocollo**

- Solo per FC/FCoE: Utilizzare i valori di timeout predefiniti.
- Solo per iSCSI: Impostare replacement\_timeout valore del parametro a 120.

ISCSI replacement timeout Parametro controlla per quanto tempo il layer iSCSI deve attendere il timeout di un percorso o di una sessione per ristabilirsi prima di non eseguire alcun comando su di esso. Impostazione del valore di replacement timeout 120 nel file di configurazione iSCSI è consigliato.

#### **Esempio**

```
# grep replacement timeout /etc/iscsi/iscsid.conf
node.session.timeo.replacement_timeout = 120
```
**Impostazioni in base alle piattaforme del sistema operativo**

Per Red Hat Enterprise Linux serie 7 e 8, è necessario eseguire la configurazione udev rport Valori per supportare l'ambiente Veritas Infosscale negli scenari di failover dello storage. Creare il file /etc/udev/rules.d/40-rport.rules con il seguente contenuto del file:

```
# cat /etc/udev/rules.d/40-rport.rules
KERNEL=="rport-*", SUBSYSTEM=="fc_remote_ports", ACTION=="add",
RUN += /bin / sh - c 'echo 20 >
/sys/class/fc_remote_ports/%k/fast_io_fail_tmo;echo 864000
>/sys/class/fc_remote_ports/%k/dev_loss_tmo'"
```
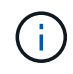

Per tutte le altre impostazioni specifiche di Veritas, fare riferimento alla documentazione del prodotto standard Veritas Infosscale.

## **Coesistenza multipath**

Se si dispone di un ambiente multipercorso eterogeneo, tra cui Veritas Infosscale, Linux Native Device Mapper e LVM Volume Manager, consultare la guida Veritas Product Administration per le impostazioni di configurazione.

## **Problemi noti**

Non ci sono problemi noti per la versione Veritas infoscale 7 per Linux con ONTAP.

## <span id="page-14-0"></span>**Utilizza Veritas Storage Foundation 6 per Linux con ONTAP**

È possibile utilizzare le impostazioni di configurazione degli host SAN ONTAP per le piattaforme basate su RHCK e FC, FCoE e iSCSI della serie 6.

## **Installare le utility host unificate Linux**

Il pacchetto software NetApp Linux Unified host Utilities è disponibile su ["Sito di supporto NetApp"](https://mysupport.netapp.com/site/products/all/details/hostutilities/downloads-tab/download/61343/7.1/downloads) in un file .rpm a 64 bit.

NetApp consiglia vivamente di installare le utility host unificate Linux, ma non è obbligatorio. Le utility non modificano le impostazioni dell'host Linux. Le utility migliorano la gestione e assistono il supporto clienti NetApp nella raccolta di informazioni sulla configurazione.

#### **Di cosa hai bisogno**

Se si dispone di una versione di Linux Unified host Utilities attualmente installata, eseguire l'aggiornamento o la rimozione, quindi attenersi alla procedura descritta di seguito per installare la versione più recente.

#### **Fasi**

- 1. Scaricare il pacchetto software 64-bit Linux Unified host Utilities dal ["Sito di supporto NetApp"](https://mysupport.netapp.com/site/products/all/details/hostutilities/downloads-tab/download/61343/7.1/downloads) al tuo host.
- 2. Installare il pacchetto software:

rpm -ivh netapp linux unified host utilities-7-1.x86 64

## **Toolkit SAN**

Il kit di strumenti viene installato automaticamente quando si installa il pacchetto di utilità host NetApp. Questo kit fornisce sanlun Utility che consente di gestire LUN e HBA. Il sanlun Il comando restituisce le informazioni relative alle LUN mappate all'host, al multipathing e alle informazioni necessarie per creare gruppi di iniziatori.

#### **Esempio**

Nella figura seguente, la sanlun show Il comando restituisce le informazioni sul LUN.

```
# sanlun show -p -v SFRAC:/vol/fen1/lun1
              ONTAP Path: SFRAC:/vol/fen1/lun1
                    LUN: 0
               LUN Size: 10g
                 Product: cDOT
              DMP NODE: sfrac0 47
       Multipath Provider: Veritas
  ---------- ------ --------- ------
-------------------------------------
Veritas host vserver host:
path path path /dev/ chan: vserver major:
state state type node id:lun LIF minor
---------- ------ --------- ------
             -------------------------------------
enabled up active/non-optimized sdea 14:0:1:0 lif_10
128:32
enabled (a) up active/optimized sdcj 14:0:0:0 lif 2
69:112
enabled (a) up active/optimized sdb 13:0:0:0 lif 1
8:16
enabled up active/non-optimized sdas 13:0:1:0 lif 9
66:192
```
### **Avvio SAN**

#### **Di cosa hai bisogno**

Se si decide di utilizzare l'avvio SAN, questo deve essere supportato dalla configurazione. È possibile utilizzare ["Tool di matrice di interoperabilità NetApp"](https://mysupport.netapp.com/matrix/imt.jsp?components=65623;64703;&solution=1&isHWU&src=IMT) Per verificare che il sistema operativo, l'HBA, il firmware dell'HBA, il BIOS di avvio dell'HBA e la versione di ONTAP siano supportati.

Fare riferimento al portale di supporto Veritas (matrice dei prodotti, Platform Lookup, matrice HCL) per verificare la supportabilità della configurazione DI avvio SAN e le avvertenze note.

#### **Fasi**

- 1. Mappare il LUN di avvio SAN sull'host.
- 2. Verificare che siano disponibili più percorsi.

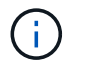

Una volta attivato il sistema operativo host e eseguito sui percorsi, diventano disponibili più percorsi.

3. Abilitare l'avvio SAN nel BIOS del server per le porte a cui è mappato il LUN di avvio SAN.

Per informazioni su come attivare il BIOS HBA, consultare la documentazione specifica del vendor.

4. Riavviare l'host per verificare che l'avvio sia stato eseguito correttamente.

#### **Multipathing**

Verificare che la configurazione soddisfi i requisiti di sistema. Per ulteriori informazioni, consultare ["Tool di](https://mysupport.netapp.com/matrix/imt.jsp?components=65623;64703;&solution=1&isHWU&src=IMT) [matrice di interoperabilità NetApp"](https://mysupport.netapp.com/matrix/imt.jsp?components=65623;64703;&solution=1&isHWU&src=IMT) E Veritas HCL Matrix.

#### **Esempio**

In questo esempio, il vxdmpadm Viene utilizzato per verificare che il multipath VxDMP abbia l'array di destinazione ONTAP collegato.

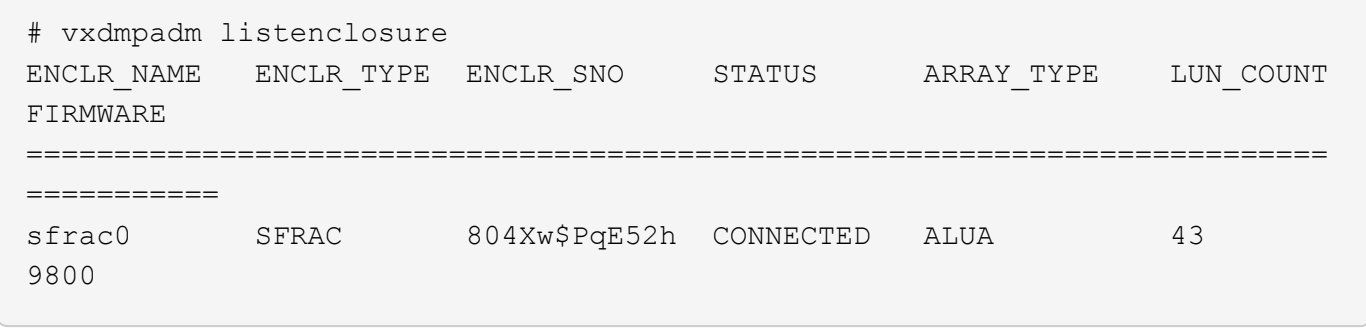

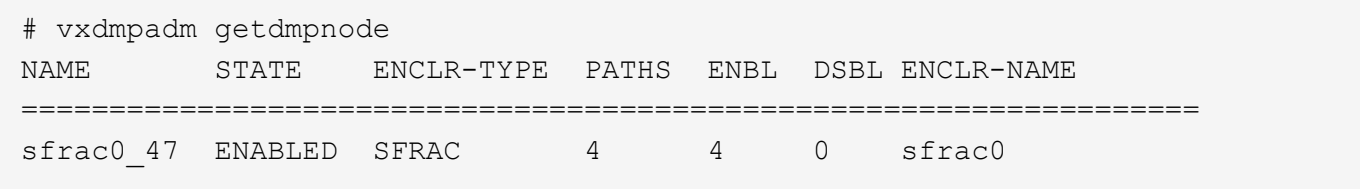

Con Veritas Dynamic Multipathing (VxDMP), è necessario eseguire attività di configurazione per ottenere LUN NetApp come dispositivi multipath Veritas. È necessario che siano installati i pacchetti Array Support Library (ASL) e Array Policy Module (APM) forniti da Veritas per i sistemi storage NetApp. Mentre l'installazione del software Veritas carica i pacchetti ASL APM predefiniti insieme al prodotto, si consiglia di utilizzare i pacchetti supportati più recenti elencati nel portale di supporto Veritas.

#### **Esempio**

Nell'esempio riportato di seguito vengono visualizzate le configurazioni di Veritas Support Library (ASL) e Array Policy Module (APM).

```
# vxdmpadm list dmpnode dmpnodename=sfrac0_47 | grep asl
asl = libvxnetapp.so
```

```
# vxddladm listversion |grep libvxnetapp.so
libvxnetapp.so vm-7.4-rev-1 6.1
# rpm -qa |grep VRTSaslapm
VRTSaslapm-x.x.x.0000-RHEL8.X86_64
```

```
vxddladm listsupport libname=libvxnetapp.so
ATTR_NAME ATTR_VALUE
=========================================
LIBNAME libvxnetapp.so
VID NETAPP
PID All
ARRAY_TYPE ALUA, A/A
```
#### **Configurazioni non ASA**

Per le configurazioni non ASA, devono essere presenti due gruppi di percorsi con priorità diverse. I percorsi con priorità più elevate sono Active/Optimized, ovvero vengono serviti dal controller in cui si trova l'aggregato. I percorsi con priorità inferiori sono attivi ma non ottimizzati perché vengono serviti da un controller diverso. I percorsi non ottimizzati vengono utilizzati solo quando non sono disponibili percorsi ottimizzati.

#### **Esempio**

Nell'esempio seguente viene visualizzato l'output corretto per un LUN ONTAP con due percorsi attivi/ottimizzati e due percorsi attivi/non ottimizzati:

```
# vxdmpadm getsubpaths dmpnodename-sfrac0_47
NAME STATE[A] PATH-TYPE[M] CTLR-NAME ENCLR-TYPE ENCLR-NAME ATTRS
PRIORITY
==========================================================================
=========
sdas ENABLED Active/Non-Optimized c13 SFRAC sfrac0
-sdb ENABLED(A) Active/Optimized c14 SFRAC sfrac0
\equivsdcj ENABLED(A) Active/Optimized c14 SFRAC sfrac0
-
sdea ENABLED Active/Non-Optimized c14 SFRAC sfrac0
-
```
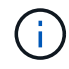

Non utilizzare un numero eccessivo di percorsi per una singola LUN. Non devono essere necessari più di quattro percorsi. Più di otto percorsi potrebbero causare problemi di percorso durante gli errori dello storage.

#### **Impostazioni consigliate**

#### **Impostazioni per Veritas multipath**

NetApp consiglia i seguenti tunable Veritas VxDMP per una configurazione ottimale del sistema nelle operazioni di failover dello storage.

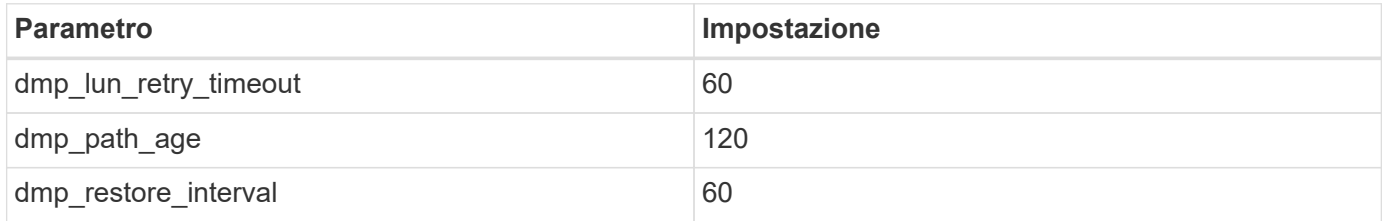

Le sintonizzabili DMP vengono impostate online utilizzando vxdmpadm eseguire il comando come segue:

# vxdmpadm settune dmp\_tunable=value

I valori di questi sintonizzabili possono essere verificati dinamicamente utilizzando #vxdmpadm gettune.

#### **Esempio**

L'esempio seguente mostra i tunable VxDMP effettivi sull'host SAN.

# vxdmpadm gettune

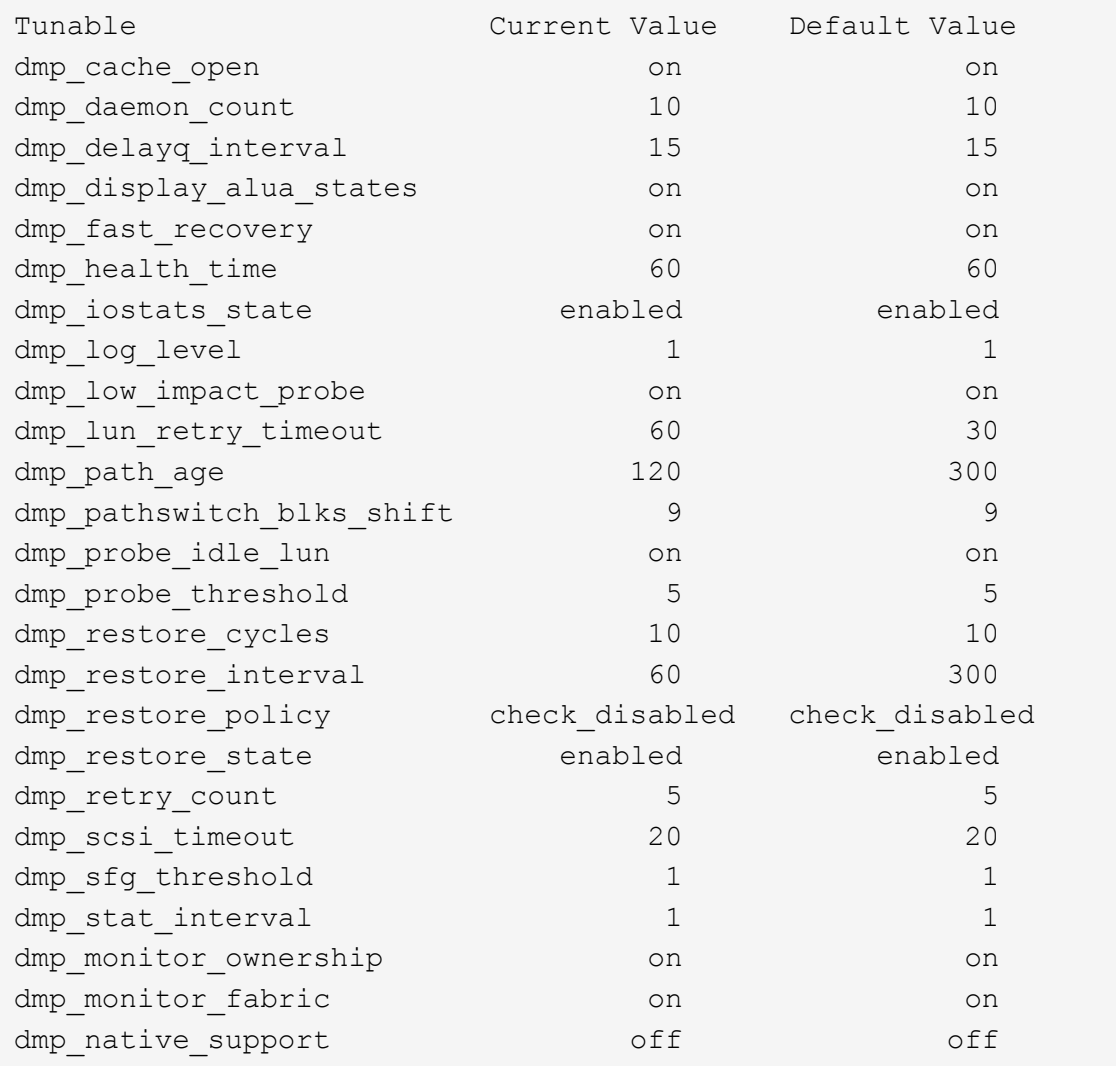

#### **Impostazioni in base al protocollo**

- Solo per FC/FCoE: Utilizzare i valori di timeout predefiniti.
- Solo per iSCSI: Impostare replacement\_timeout valore del parametro a 120.

ISCSI replacement timeout Parametro controlla per quanto tempo il layer iSCSI deve attendere il timeout di un percorso o di una sessione per ristabilirsi prima di non eseguire alcun comando su di esso. Impostazione del valore di replacement timeout 120 nel file di configurazione iSCSI è consigliato.

#### **Esempio**

```
# grep replacement timeout /etc/iscsi/iscsid.conf
node.session.timeo.replacement_timeout = 120
```
**Impostazioni in base alle piattaforme del sistema operativo**

Per Red Hat Enterprise Linux serie 7 e 8, è necessario eseguire la configurazione udev rport Valori per supportare l'ambiente Veritas Infosscale negli scenari di failover dello storage. Creare il file /etc/udev/rules.d/40-rport.rules con il seguente contenuto del file:

```
# cat /etc/udev/rules.d/40-rport.rules
KERNEL=="rport-*", SUBSYSTEM=="fc_remote_ports", ACTION=="add",
RUN+=/bin/sh -c 'echo 20 >
/sys/class/fc_remote_ports/%k/fast_io_fail_tmo;echo 864000
>/sys/class/fc_remote_ports/%k/dev_loss_tmo'"
```
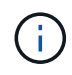

Per tutte le altre impostazioni specifiche di Veritas, fare riferimento alla documentazione del prodotto standard Veritas Infosscale.

## **Coesistenza multipath**

Se si dispone di un ambiente multipercorso eterogeneo, tra cui Veritas Infosscale, Linux Native Device Mapper e LVM Volume Manager, consultare la guida Veritas Product Administration per le impostazioni di configurazione.

## **Problemi noti**

Non ci sono problemi noti per Veritas Storage Foundation 6 per Linux con ONTAP.

#### **Informazioni sul copyright**

Copyright © 2024 NetApp, Inc. Tutti i diritti riservati. Stampato negli Stati Uniti d'America. Nessuna porzione di questo documento soggetta a copyright può essere riprodotta in qualsiasi formato o mezzo (grafico, elettronico o meccanico, inclusi fotocopie, registrazione, nastri o storage in un sistema elettronico) senza previo consenso scritto da parte del detentore del copyright.

Il software derivato dal materiale sottoposto a copyright di NetApp è soggetto alla seguente licenza e dichiarazione di non responsabilità:

IL PRESENTE SOFTWARE VIENE FORNITO DA NETAPP "COSÌ COM'È" E SENZA QUALSIVOGLIA TIPO DI GARANZIA IMPLICITA O ESPRESSA FRA CUI, A TITOLO ESEMPLIFICATIVO E NON ESAUSTIVO, GARANZIE IMPLICITE DI COMMERCIABILITÀ E IDONEITÀ PER UNO SCOPO SPECIFICO, CHE VENGONO DECLINATE DAL PRESENTE DOCUMENTO. NETAPP NON VERRÀ CONSIDERATA RESPONSABILE IN ALCUN CASO PER QUALSIVOGLIA DANNO DIRETTO, INDIRETTO, ACCIDENTALE, SPECIALE, ESEMPLARE E CONSEQUENZIALE (COMPRESI, A TITOLO ESEMPLIFICATIVO E NON ESAUSTIVO, PROCUREMENT O SOSTITUZIONE DI MERCI O SERVIZI, IMPOSSIBILITÀ DI UTILIZZO O PERDITA DI DATI O PROFITTI OPPURE INTERRUZIONE DELL'ATTIVITÀ AZIENDALE) CAUSATO IN QUALSIVOGLIA MODO O IN RELAZIONE A QUALUNQUE TEORIA DI RESPONSABILITÀ, SIA ESSA CONTRATTUALE, RIGOROSA O DOVUTA A INSOLVENZA (COMPRESA LA NEGLIGENZA O ALTRO) INSORTA IN QUALSIASI MODO ATTRAVERSO L'UTILIZZO DEL PRESENTE SOFTWARE ANCHE IN PRESENZA DI UN PREAVVISO CIRCA L'EVENTUALITÀ DI QUESTO TIPO DI DANNI.

NetApp si riserva il diritto di modificare in qualsiasi momento qualunque prodotto descritto nel presente documento senza fornire alcun preavviso. NetApp non si assume alcuna responsabilità circa l'utilizzo dei prodotti o materiali descritti nel presente documento, con l'eccezione di quanto concordato espressamente e per iscritto da NetApp. L'utilizzo o l'acquisto del presente prodotto non comporta il rilascio di una licenza nell'ambito di un qualche diritto di brevetto, marchio commerciale o altro diritto di proprietà intellettuale di NetApp.

Il prodotto descritto in questa guida può essere protetto da uno o più brevetti degli Stati Uniti, esteri o in attesa di approvazione.

LEGENDA PER I DIRITTI SOTTOPOSTI A LIMITAZIONE: l'utilizzo, la duplicazione o la divulgazione da parte degli enti governativi sono soggetti alle limitazioni indicate nel sottoparagrafo (b)(3) della clausola Rights in Technical Data and Computer Software del DFARS 252.227-7013 (FEB 2014) e FAR 52.227-19 (DIC 2007).

I dati contenuti nel presente documento riguardano un articolo commerciale (secondo la definizione data in FAR 2.101) e sono di proprietà di NetApp, Inc. Tutti i dati tecnici e il software NetApp forniti secondo i termini del presente Contratto sono articoli aventi natura commerciale, sviluppati con finanziamenti esclusivamente privati. Il governo statunitense ha una licenza irrevocabile limitata, non esclusiva, non trasferibile, non cedibile, mondiale, per l'utilizzo dei Dati esclusivamente in connessione con e a supporto di un contratto governativo statunitense in base al quale i Dati sono distribuiti. Con la sola esclusione di quanto indicato nel presente documento, i Dati non possono essere utilizzati, divulgati, riprodotti, modificati, visualizzati o mostrati senza la previa approvazione scritta di NetApp, Inc. I diritti di licenza del governo degli Stati Uniti per il Dipartimento della Difesa sono limitati ai diritti identificati nella clausola DFARS 252.227-7015(b) (FEB 2014).

#### **Informazioni sul marchio commerciale**

NETAPP, il logo NETAPP e i marchi elencati alla pagina<http://www.netapp.com/TM> sono marchi di NetApp, Inc. Gli altri nomi di aziende e prodotti potrebbero essere marchi dei rispettivi proprietari.